### **How to Register for Member Portal**

This article describes how a member registers for Member Portal.

| If you are a                 | Use this link to access Member Portal |
|------------------------------|---------------------------------------|
| TriState or Affiliate Member | www.memberportal.com/mp/delta.        |
| Renaissance Member           | www.renmemberportal.com/mp/ren.       |
| DDMN Member                  | www.memberportal.com/mp/mn.           |
| DDAZ Member                  | www.memberportal.com/mp/az            |

#### 1. Register by Selecting 'Sign up!'

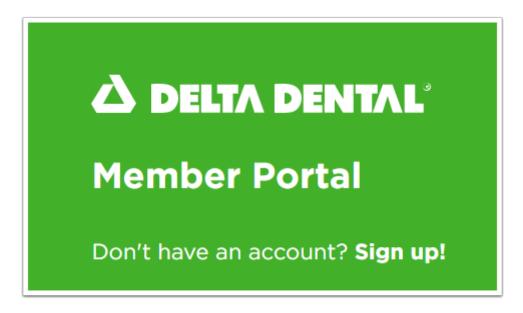

## 2. Enter First Name, Last Name, Member ID or SSN, DOB and select Member Type

#### 3. Click Proceed To Register.

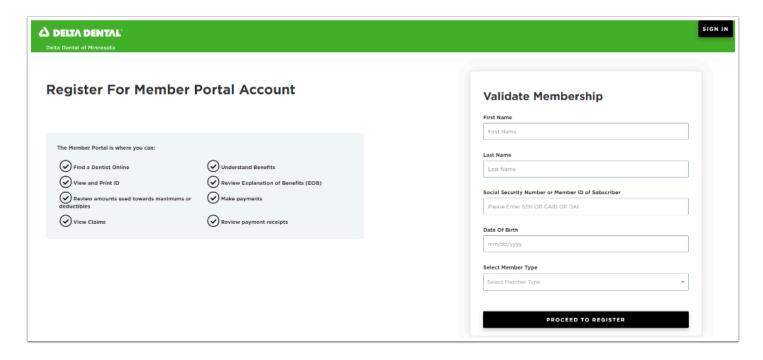

# 4. Input desired User ID, Email, Phone, Password and Security Questions.

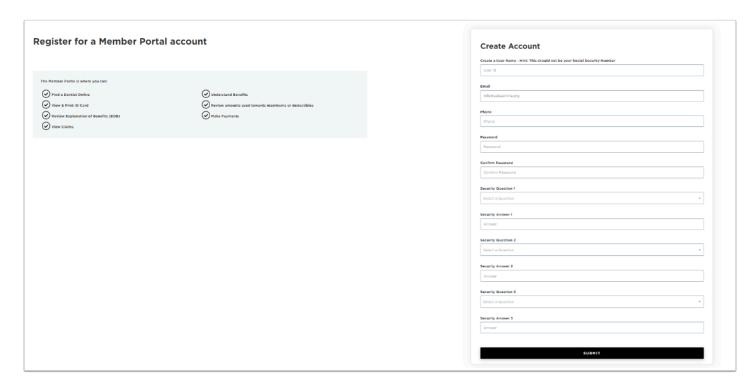

#### 5. Select Submit.